Maxima 5.13.0 http://maxima.sourceforge.net Using Lisp GNU Common Lisp (GCL) GCL 2.6.7 (aka GCL) Distributed under the GNU Public License. See the file COPYING. Dedicated to the memory of William Schelter. This is a development version of Maxima. The function bug\_report() provides bug reporting information.

This document recreates the Maple worksheet done for Honors Calculus II on January 22, 2010 using the free software texmacs, geomview and Maxima running on Linux.

The following plot command visualizes the volume of the area of the curve  $y = 8 - x^4 + 2x^2$  rotated about the y axis. The output from Maxima is sent to the file img-01-22.gy and displayed using geomview for 3D visualization. After this the area is computed by means of an integral.

```
(%i1) scale:0.3$
     plot3d([r*cos(theta),r*sin(theta),scale*(8-r^4+2*r^2)],
          [r,0,2], [theta, 0,2*%pi],
          [plot_format,geomview],[run_viewer,false])$
      system("mv ~/maxout.geomview img-01-22.gv")$
(%i101) system("geomview img-01-22.gv &")$
```
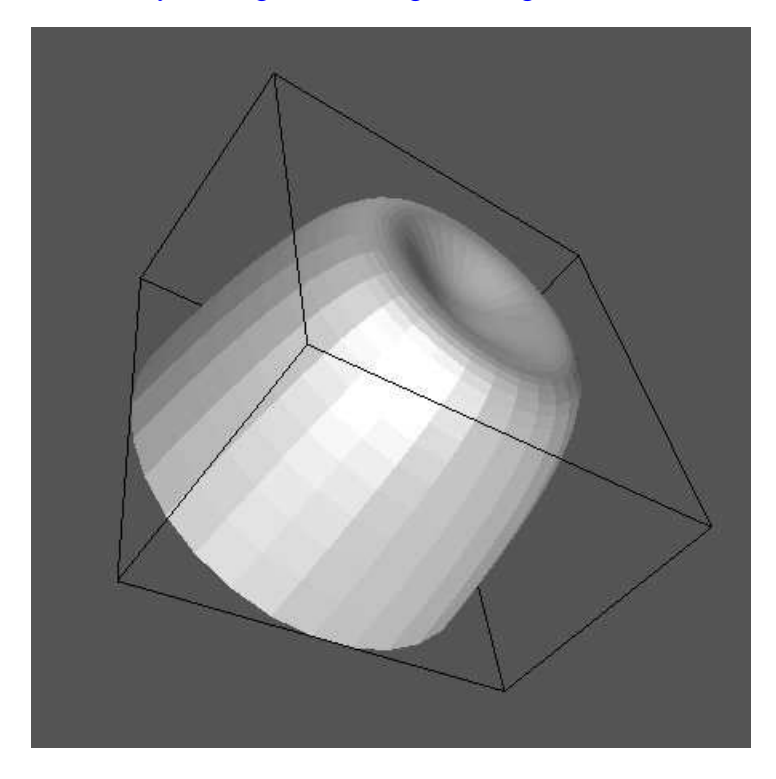

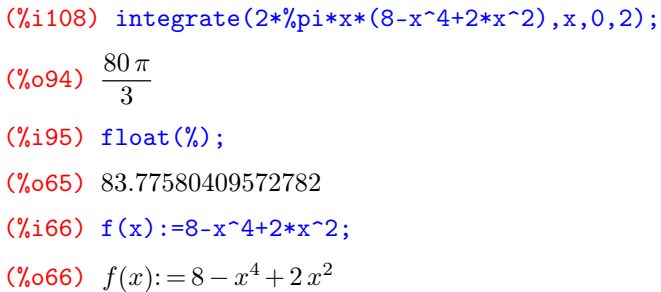

This plot command rotates the same function around the x axis. The volume is then computed.

```
(\%i67) plot3d([x,scale*f(x)*cos(theta),scale*f(x)*sin(theta)],
           [x,-2,2], [theta, 0,2*<sup>n</sup>pi],
           [plot_format,geomview],[run_viewer,false])$
       system("mv ~/maxout.geomview img-01-22b.gv")$
(%i104) system("geomview img-01-22b.gv &")$
```
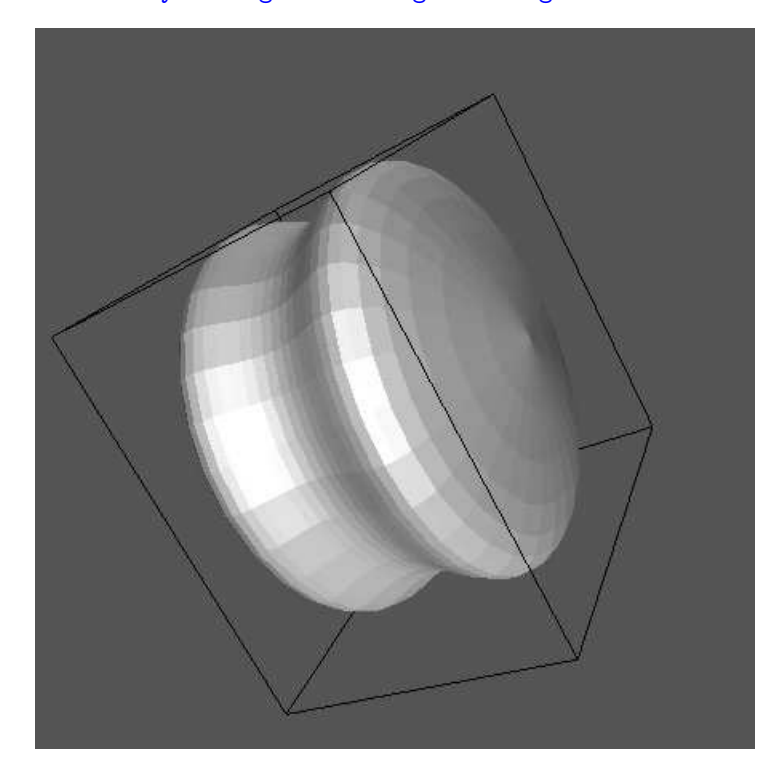

 $(\%i105)$  integrate $(\%pi*f(x)^2,x,-2,2);$  $(\text{\textdegree{0105}}) \ \frac{75776 \pi}{\text{m}}$ 315 (%i106) float(%); (%o106) 755.7375394235561 (%i107)